## **บทที่ 4**

#### การพัฒนาระบบ

#### **4.1 การสรางเครื่องแม่ข่าย**

ดำเนินการติดตั้งเครื่องแม่ข่ายเว็บ โดยใช้ระบบปฏิบ้ติการแม่ข่าย Windows 2000 Server (NT Technology) ในการติดตั้งแม่ข่าย โดนใช้เครื่องคอมพิวเตอร์ซึ่งมีอุปกรณ์ หรือขนาดขีดความลามารถดังนี้

หน่วยประมวลผลกลางเพนเทียม 1 กิกะเฮิร์ท

หน่วยความจำ 256 เมกะไบท์

หน่วยความจำสำรองแบบจานบันทึกข้อมูลชนิดแข็ง ความจุ 20 กิกะไบท์ แผงวงจรเครือข่าย 10/100 เมกะบิท/นาที

โดยใช้เทคโนโลยีเว็บเป็นตัวติดต่อกับเครือข่ายลูกซึ่งเป็นระบบปฏิบัติการวินโดว์98 การใช้เครือข่ายภายในเป็นการการติดต่อกับลูกข่ายแบบ Multi Pier แลได้ทำติดตั้ง ฐานข้อมูลโดยใช้ SQL Windows 2000 เป็นตัวจัดการฐานข้อมูล แบบ RDBMS ในเครื่องเดียวกับแม่ข่าย

ซึ่งการเรียกใช้งานของเครื่องลูกข่ายดังรูปภาพที่ 4.1

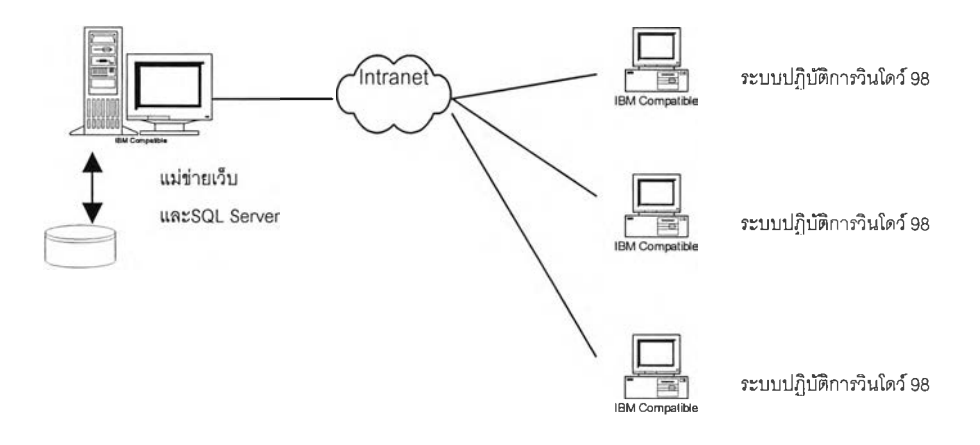

2V รปที่4.1 การติดตั้งแม่ข่ายของระบบใหม่

#### **4.2 การทำโครงสร้างฐานข้อมูล**

ในการกำหนดโครงสร้างของข้อมูลจากการวิเคราะห์ข้อมูลนั้นเราได้แบ่งประ๓ทหรือ ลักษณะของข้อมูลออกเป็น

1 ) อุปกรณ์คอมพิวเตอร์หรือลักษณะระบบปฏิปัติการที่สนใจ

จะมีรหัสอุปกรณ์หรือเลขที่รายการ รายละเอียดของอุปกรณ์ คำแนะนำเกี่ยวกับ อุปกรณ์เบื้องต้น และ รูปภาพอธิบาย

TH\_ITEM (ITEM, ITEM\_DESC, INTRODUCTION, ITEM\_PIC)

ซึ่งเราจะแบ่งย่อยได้เป็น

TH\_ITEM (ITEM, ITEM\_DESC)

TH\_ITEM\_INTRO (ITEM, INTRODUCTION, ITEM\_PIC)

ได้ความสัมพันธ์ดังนี้

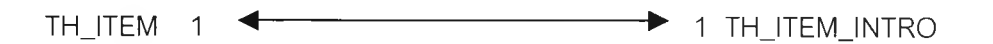

2) ปัญหาของแต่ละชนิด

จะมีเลขที่รายการที่สนใจ ปัญหาของรายการนั้น รายละเอียดของปัญหานั้น ลำดับ ของปัญหา รายละเอียดของการแกํใขปัญหา

TH\_CAUSE (ITEM, CAUSE#, CAUSE\_DESC, RANK, RANK\_DESC)

ซึ่งจะสัมพันธ์กับตาราง ITEM ดังนี้

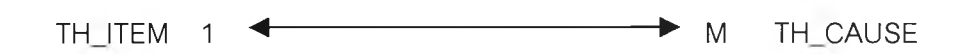

3) เงื่อนไฃฃองปัญหา

จะมีเลขที่รายการปัญหาที่เกี่ยวข้อง เงื่อนไขปัญหา รายละเอียดของเงื่อนไข เงื่อนไข หลัก เงื่อนไขรอง เงื่อนไขตัวต่อไป รหัสเงื่อนไขในการหยุด รหัสการแก้ไขปัญหา และ ค่าในการแก้ไขปัญหา

TH\_CONDITION (CAUSE#, CONDITION, CONDITION\_DESC, MAJOR, MINOR, CON, FLAG, SOLVE#, SOLVE\_VALUE)

ซึ่งการแบ่งย่อยไปได้

TH\_CONDITION (CONDITION, CONDITION\_DESC)

TH\_CONDITION\_CAUSE#(CODITION\_CAUSE#, CONDITION, CAUSE#, MAJOR, MINOR, CON, FLAG)

TH\_CONDITION\_SOLVE# (CONDITION\_SOLVE#, CONDITION, SOLVE#, SOLVE\_VALUE)

ได้ความสัมพันธ์ระหว่าง TH\_CONDITION กับ TH\_CONDITION\_CAUSE# ดังนี้ TH\_CONDITION 1 4 M TH\_CONDITION CAUSE# และความสัมพันธ์ระหว่าง TH\_CONDITION กับ TH\_CONDITION\_SOLVE# ดังนี้ TH\_CONDITION 1 <4 4) การแก้ไขปัญหา จะมีรหัสการแก้ไขปัญหา และรายละเอียดในการแก้ไขปัญหา TH\_รOLVE (SOLVE#, SOLVE\_DESC) และจะได้ความสัมพันธ์ระหว่าง TH\_SOLVE กับ TH\_CONDITION\_SOLVE# ดังนี้ 5) คำสำคัญในการค้นหา

จะมีคำสำคัญ รายละเอียดของคำสำคัญนั้น และรายการปัญหาที่เกี่ยวข้อง

TH\_KEYWORD (KEYW, KEYW\_DESC, CAUSE#)

จะมีการแบ่งย่อยเป็น

TH\_KEYWORD (KEYW, KEYW\_DESC)

TH\_KEYW\_CAUSE (KEYW, KEYW\_CAUSE#, CAUSE#)

ิ จาก 5 กลุ่มข้อมูลซึ่งแยกแยะจะได้ทั้งหมด 9 ตารางข้อมูลในระบบฐานข้อมูล

ของระบบช่วยตรวจจุดบกพร่องสายด่วน

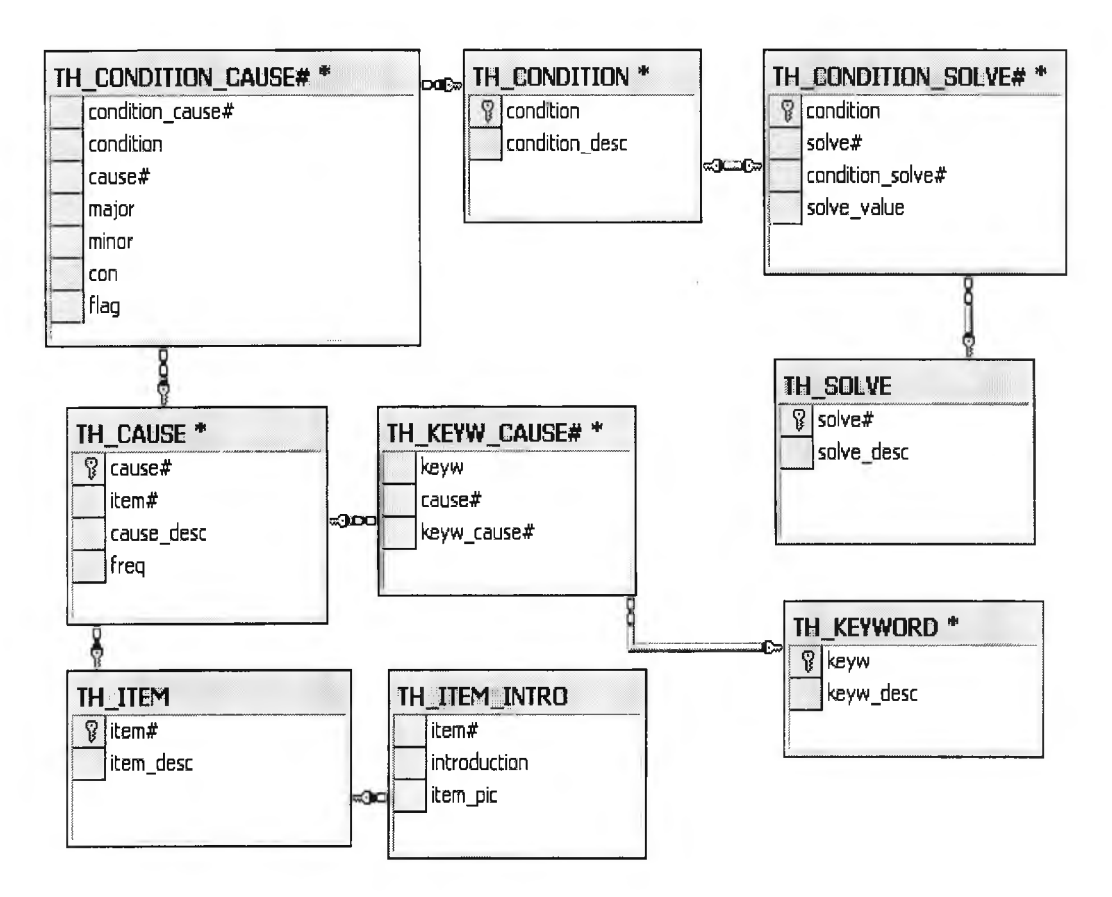

ล่าวโดยสรุปจะได้ความสัมพันธ์ของทั้งฐานข้อมูลดังรูปภาพที่ 4.2

รูปที่4.2 ความสัมพันธ์ของฐานข้อมูลในระบบ.

ซึ่งแสดงความสัมพันธ์ของตารางทั้งหมด โดยตารางปัญหารายการต่าง ๆ (TH\_CAUSE#) จะเป็นตารางหสักที่สำคัญในการเชื่อมโยงกับเงื่อนไขของปัญหา (TH\_CONDITION\_CAUSE#) จากรูปจะเชื่อมต่อตารางเงื่อนไข แล้วไปยังตารางของเงื่อนไขของ การแก้ไขปัญหา (TH\_CONDITION\_SOLVE#) แล้วนำมาสรุปทางแก้ปัญหาในตารางทางแก้ ปัญหา (TH\_SOLVE#)

#### **4.3 การออกแบบหน้าจอระบบใหม่**

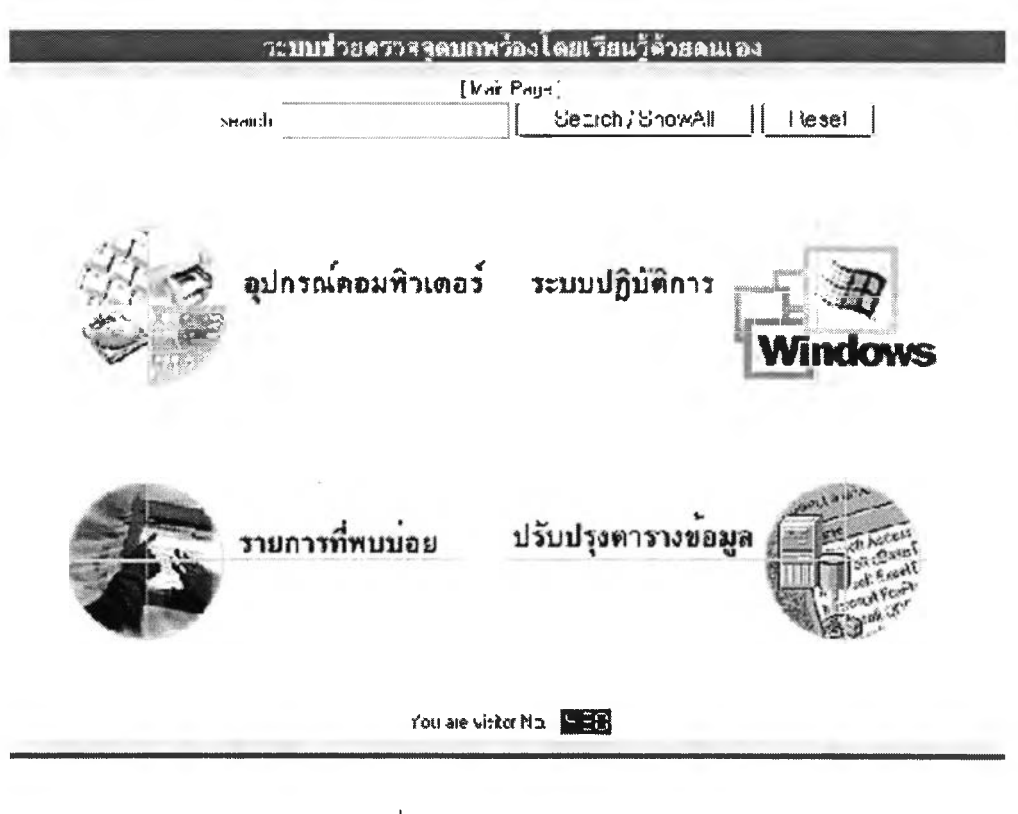

รูปที่4.3 เมนูหลักของระบบ

โดยระบบการพัฒนาระบบช่วยตรวจสอบหาความผิดพร่องของเครื่องคอมพิวเตอร์ส่วน บุคคลโดยเรียนรู้ด้วยตัวเองผ่านทางเทคโนโลยีเว็บที่พัฒนาใหม่จะมีเมนูหลัก 4 เมนูใหญ่ซึ่งเวลาผู้ ใซ้บรีการเข้าใช้เราจะมีการเก็บข้อมูลจำนวนผู้ใซ้ (Counter) และยังมีเมนูย่อยคือการทำงาน โปรแกรมย่อยคือกระบวนการค้นหา (Search Engine) ซึ่งผู้ใช้สามารถพิมพ์คำค้นหาคำสำคัญ แล้วระบบจะค้นหาจากฐานข้อมูลแสดงปัญหาทั้งหมดที่เกี่ยวช้อง และยังมีเมนูย่อยในหน้าจอหลัก คือเมนูย่อยการช่วยค้นหาคำสำคัญ

## 4.3.1 เมนูช่วยตรวจสอบหาความผิดพร่องอุปกรณ์คอมพิวเตอร์

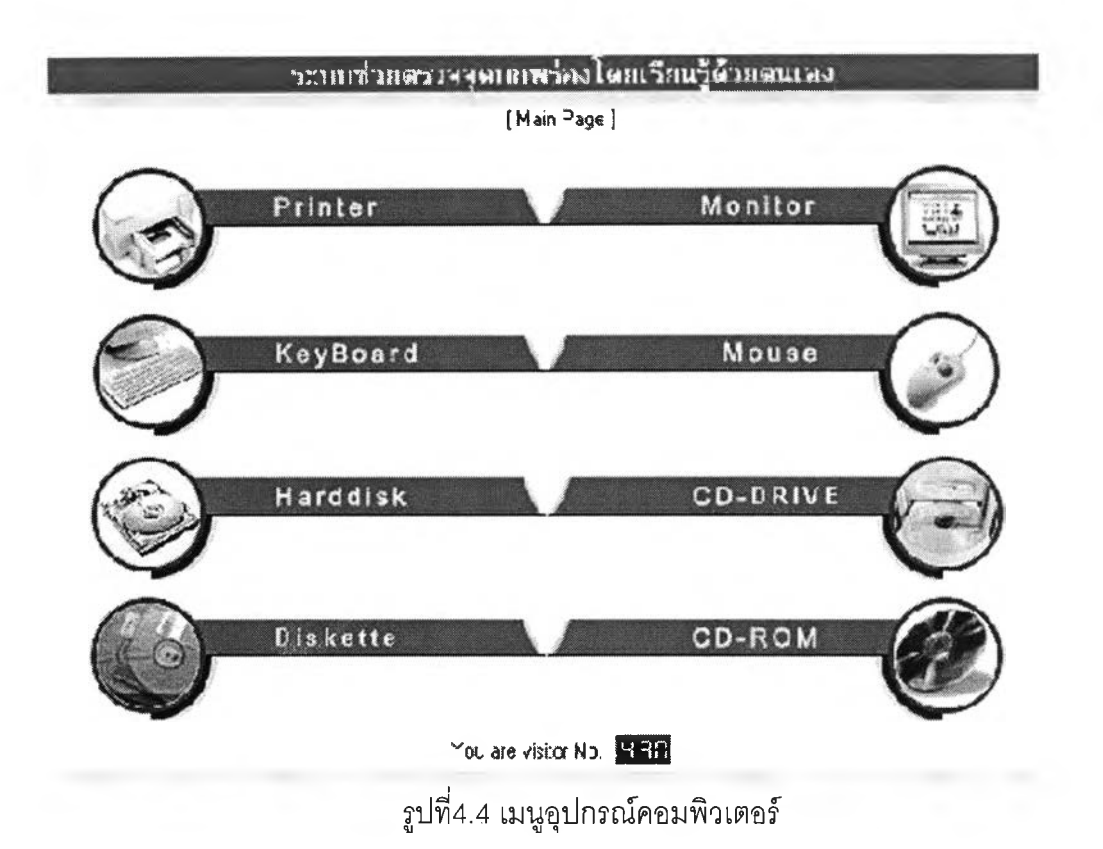

โดยจะแบ่งเป็นรายการคำแนะนำเบื้องต้นและช่วยตรวจสอบรายการ ้ อุปกรณ์ มาตรฐานคอมพิวเตอร์ 8 อย่าง คือ จอแสดงภาพ หน่วยความจำ จาน บันทึกข้อมูลชนิดแข็ง จานขับจานบันทึกชนิดอ่อน จานบันทึกข้อมูลชนิดอ่อน ี่ เครื่องอ่านซีดีรอม ซีดีรอม และเครื่องพิมพ์ โดยมีการทำงานโดยเลือกเงื่อนไขต่าง ๆ จากเงื่อนไขที่เลือกจะสามารถสรุปวิธีแก้ไขและรายละเอียดในการแก้ไข

## 4.32 เมนูช่วยตรวจสอบหาความผิดพร่องระบบปฏิบัติการ

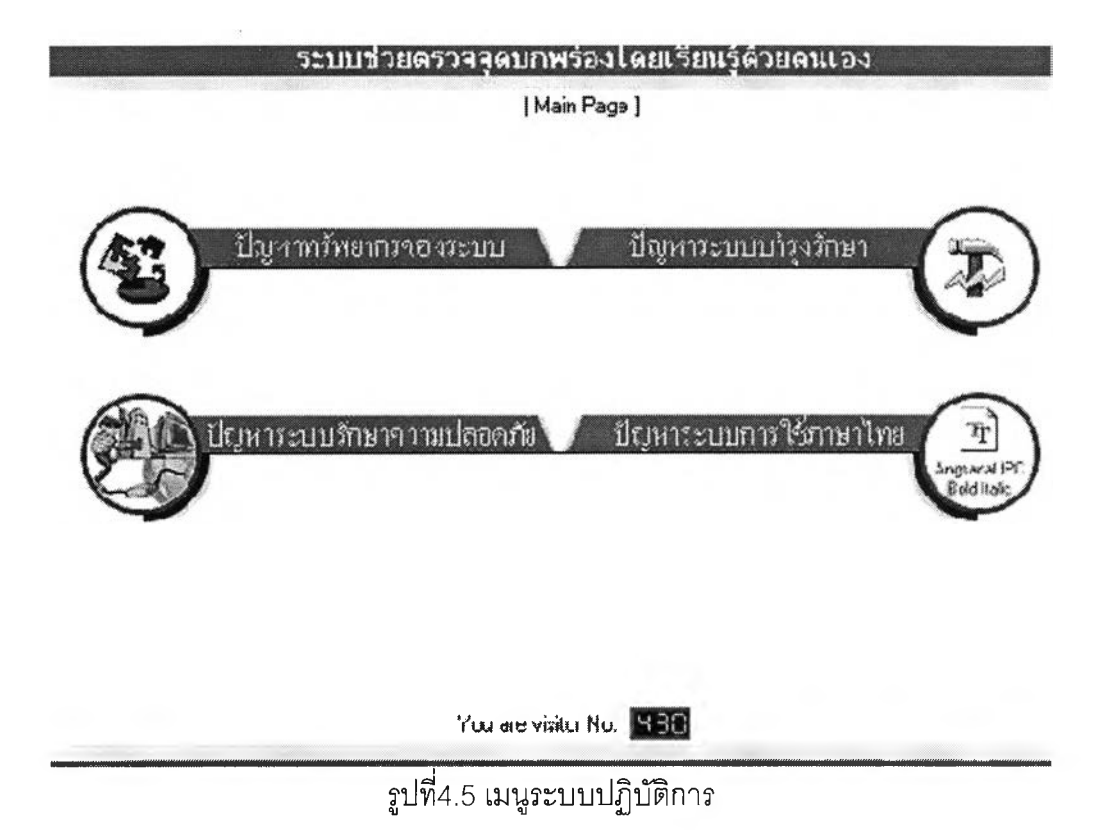

โดยจะแบ่งเป็นรายการคำแนะนำเบื้องต้นและช่วยตรวจสอบรายการระบบ ปฏิบัติการปัญหาการทำงานของระบบปฏิบัติการช้าปัญหาเกี่ยวกับ Fatal Error ปัญหาการใช้งานทั่วไป ปัญหาเกี่ยวกับระบบ Hang โดยมีการทำงานโดยเลือก เงื่อนไขต่าง ๆ จากเงื่อนไขที่เลือกจะสามารถสรุปวิธีแก้ไขและรายละเอียดในการ แก้ไข

# 4.3.3 เมนูรายการปัญหาที่พบบ่อยแล้ว

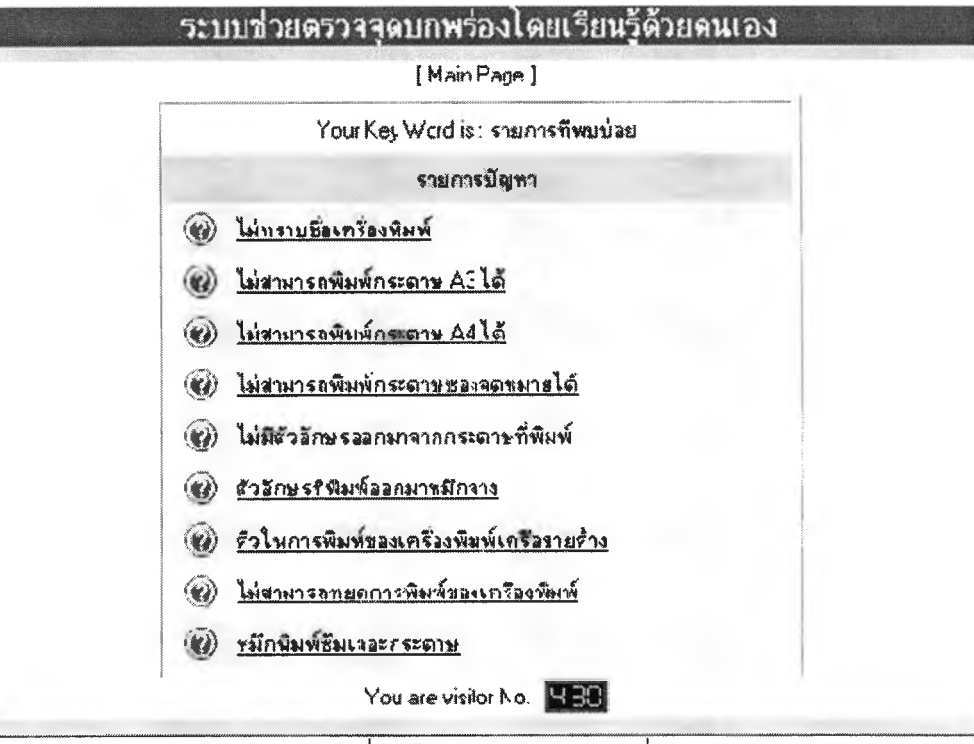

 $\frac{1}{3}$ ปที่4.6 เมนูรายการปัญหาที่พบบ่อย

โดยจะทำการเรียงปัญหาที่พบบ่อย ๆ จากมากไปหาน้อย ซึ่งปัญหาที่พบ บ่อย ๆนั้น จะแสดงถึงปัญหาและสาเหตุที่เป็นไปได้ของอุปกรณ์พร้อมทั้งทางแก้ ไข ซึ่งจะรวมทั้งอุปกรณ์มาตรฐานและระบบปฏิบัติการ

# 4.3.4 เมนูการปรับปรุงฐานข้อมูล

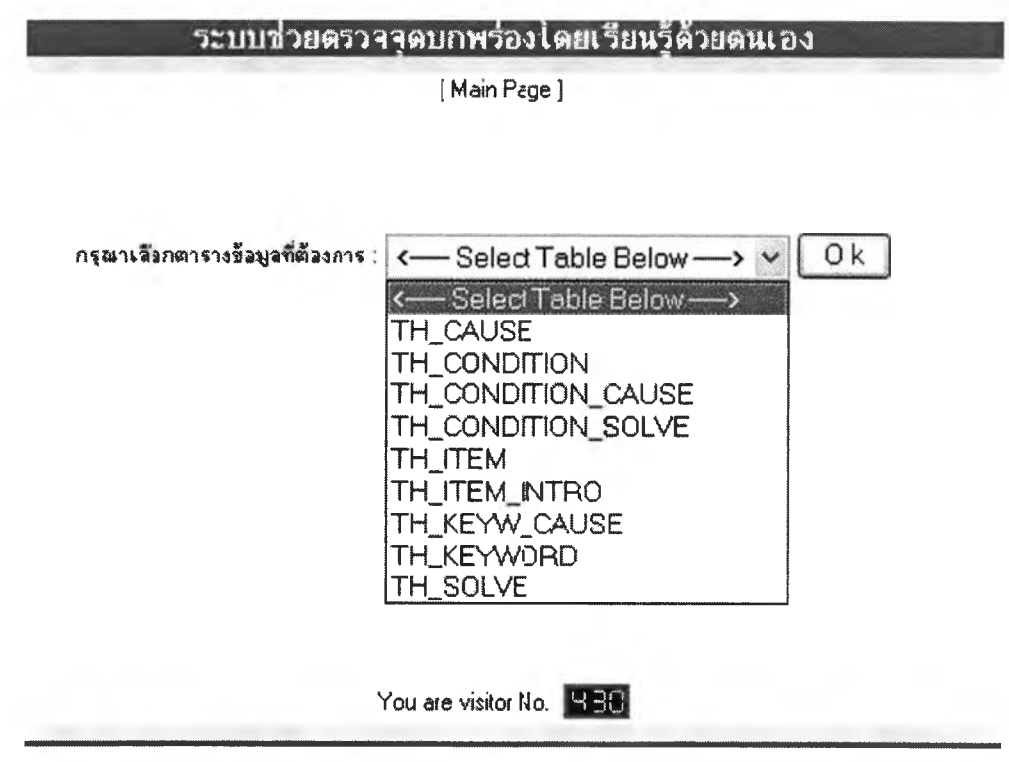

รูปที่4.7 เมนูรายการปรับปรุงฐานข้อมูล

จะเป็นเมนูในการปรับปรุงฐานข้อมูลของเจ้าหน้าที่ทางเทคนิคในการแก้ไข ปรับปรุง ตารางข้อมูล ตาราง TH\_CAUSE, TH\_CONDITION\_CAUSE, TH\_CONDITION, TH\_CONDITION\_SOLVE#, TH\_ITEM#, TH\_ITEM\_INTRO, TH\_KEYWORD, TH\_KEYW\_CAUSE#, TH\_SOLVE

# 4.3.5 เมนูย่อยช่วยค้นหาคำสำคัญ

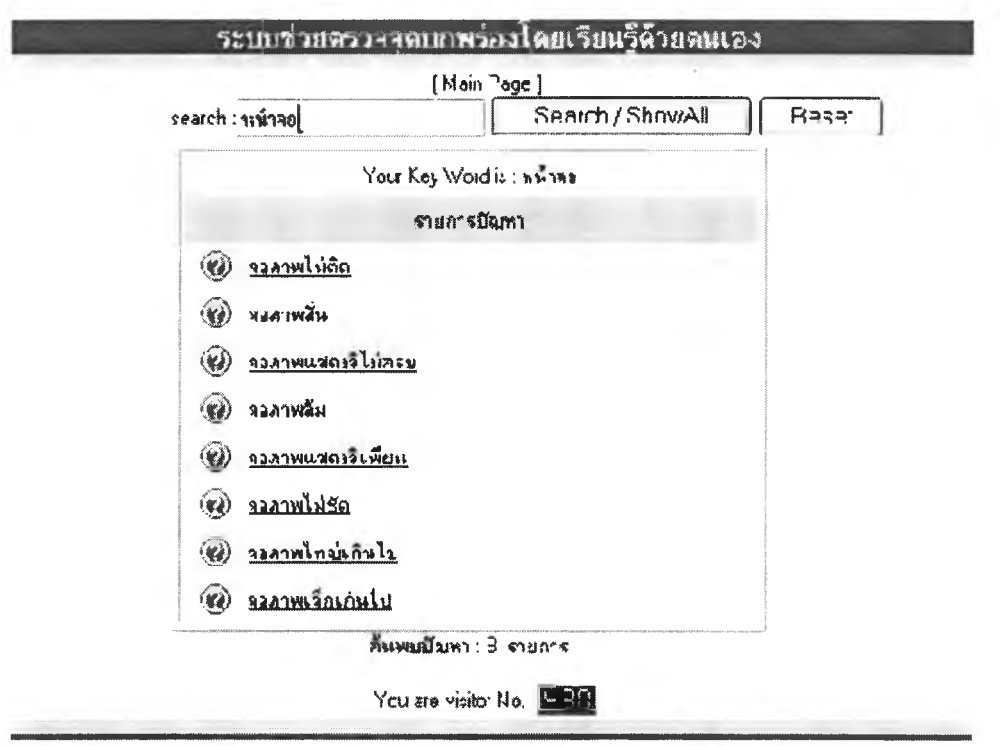

รูปที่4.8 เมนูย่อยช่วยค้นหาคำสำคัญ

จะเป็นเมนูในการช่วยการทำงานของผู้ใช้บริการเช่นดังในภาพรูปที่ 4.6 จะแสดงการค้นหาคำ ้ สำคัญเช่นรายการเกี่ยวกับหน้าจอ ระบบจะทำการดึงข้อมูลฐานข้อมูลในส่วนปัญหามาแสดงดังรูป 8 รายการ ซึ่งผู้ใช้สามารถเข้าถึงการช่วยเหลือโดยทางลัดไม่ต้องเข้าตามระบบเมนูหลัก